### Get started with DSO-X 2014A

*The oscilloscope has some built-in "training signals"!*

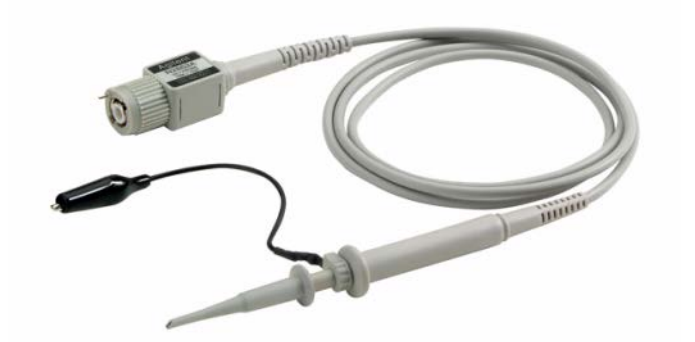

Connect two measurement cables with probes to the demo-connectors. Turn the oscilloscope on.

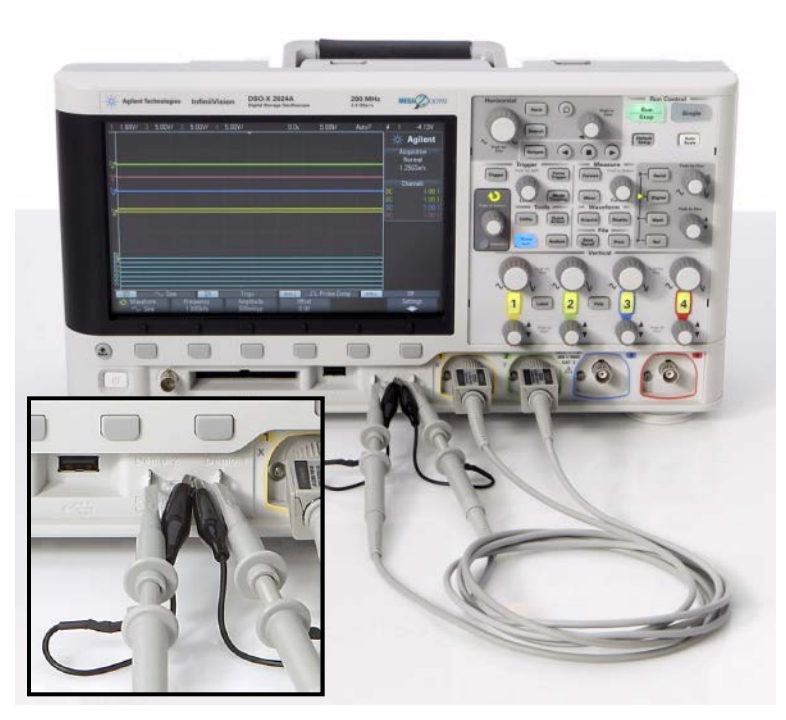

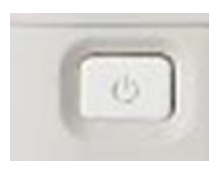

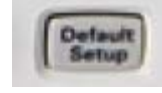

Press **Default Setup** – settings from before will be removed.

### Scalefactors of the probes

The probes will attenuate the signals 10:1, this fact must be known by the oscilloscope in order for it to present correct values.

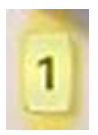

Chose the menu for Channel1, the yellow chan and then press the Softkey **Probe**. Choose **Probe** and turn the Entry-knob to **Ratio 10.0:1** and press it.

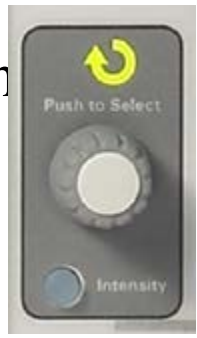

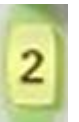

Do the same with Channel2, the green channel.

### Measurements of a sinus-voltage

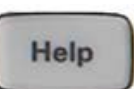

Press the button **Help** to display the soft-menu with the training signals.

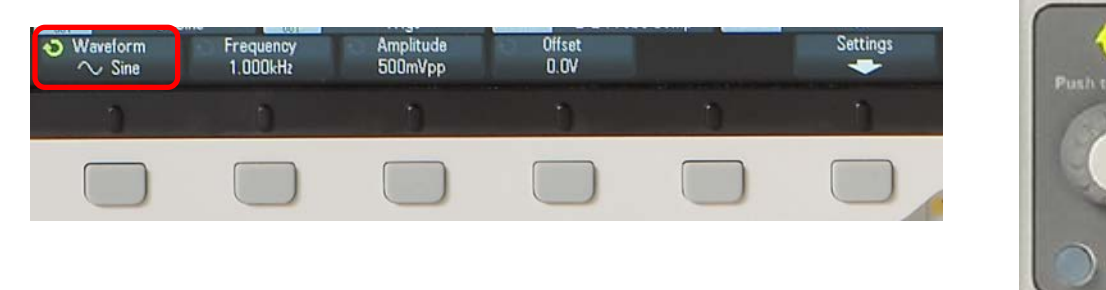

Choose Softkey **Training Signals**. Turn and choose **Sine** with the Entry-knob.

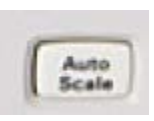

Press the button **Auto Scale**, this is a "fix it-button" that often will find suitable settings to start your measurements with. Channel1 shows the sinusvoltage, and Channel2 a DC-voltage.

# A better picture

Set s/div (Horizontal) at **50** ns/div

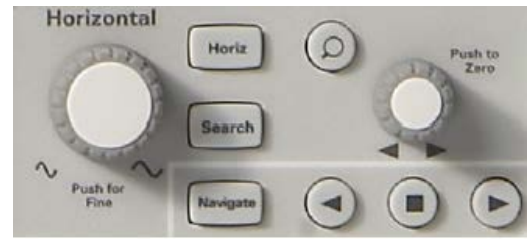

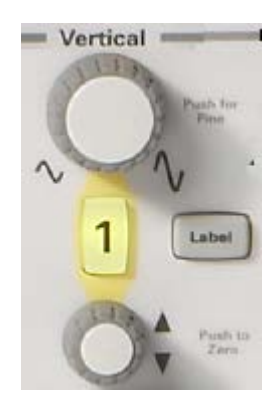

Set Channel1 V/div (Vertical) **500** mV/div

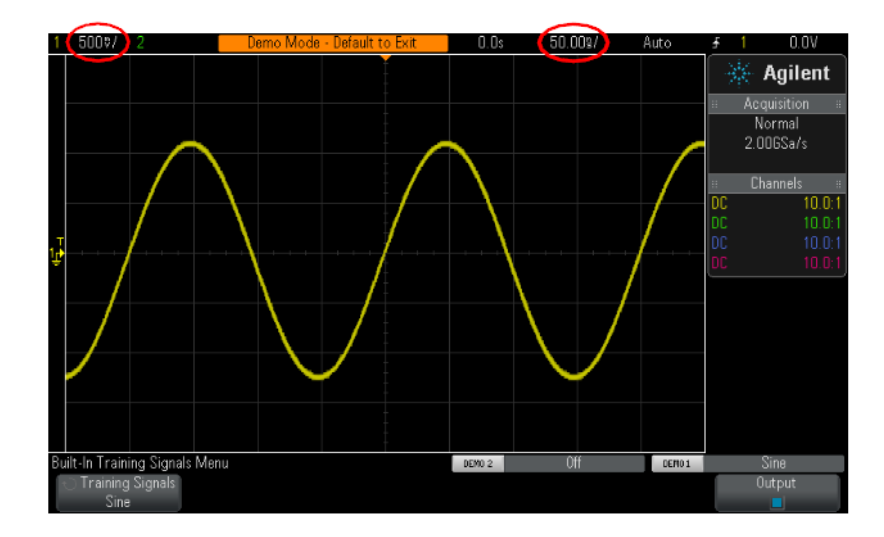

Close Channel2 by

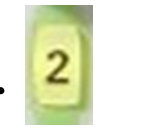

pressing the button twice. 2 Settings are shown on top of the screen.

### Peak-Peak Period Frequency

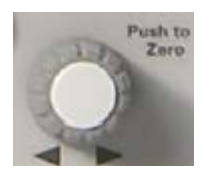

Use the **grid** to estimate the Peak-Peak value (Pk-Pk), the Period, and the Frequency. You can move the curve with the knobs for Horisontal and Vertikal position. (500 mV/div, 50 ns/div)

 $\lceil V \rceil$  $\hat{V}_{P-P}$  =  $f = \frac{1}{T} =$  [kHz] [ns]  $T =$ 

### Automatical measurmets

Time<sup>1</sup>

 $\overline{\phantom{a}}$  Frequency

 $+$  Width

- Width

 $\Box$  Duty Cycle

 $\left| \int \right| \left| \right|$  Period

ŀЮ

Type: Frea

O

Measurement Type

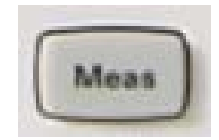

Press **Meas**. As default values for **Freq** and **Pk-Pk** are shown.

Are the values the same as your estimate?

In the softmenu **Type** you can also chose to calculate/measure **AC-RMS-N** or **DC-RMS-N** or **Average-N**

1.00V/

Measurement Menu Source

**Voltage Peak-Peak** Maximum  $\left[\sqrt{\frac{1}{2}}\right]$  DC RMS - Full Minimum  $\mathbf{f} \in \mathbb{R}$   $\mathbb{R}$  ac RMS - N C Amplitude Top Base **Oveshoot** Preshoot Average-N Average-full DC-RMS-N DC-RMS-full AC-RMS-N AC-RMS-full

 $1.00V$ **Time** Agilent Period uisition rmal. Frequency DGSa/s  $+Width$ annels. 10.0:1 -Width  $10.0^\circ$ 10.0:1 Duty Cycle rements Rise Time 6.07V Fall Time 4.12V Delay 4.0005us Phase 49.97kHz Clear Meas

## Automatical measurements compared to a DMM

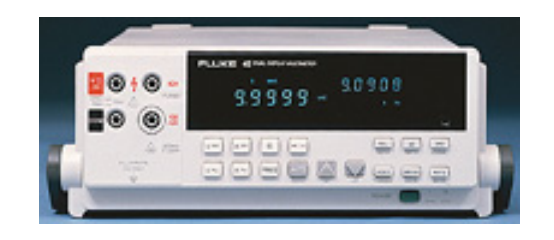

*average*

 $V = -$ 

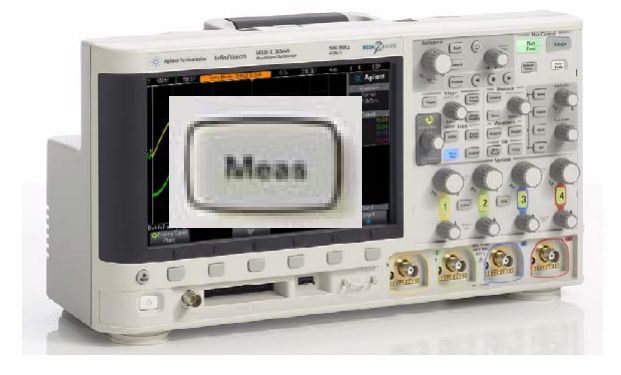

**Average-N**

$$
\boxed{\text{v} \sim} \ U_{\text{AC}} \ \text{AC-component} \\ \text{rms-average}
$$

*U*<sub>DC</sub> **DC-component** 

**AC-RMS-N**

$$
\begin{array}{c}\n\sqrt{U_{\text{ACDC}}}\text{Total rms-average} & \text{DC-RMS-N} \\
U_{\text{ACDC}} = \sqrt{U_{\text{DC}}^2 + U_{\text{AC}}^2} & U_{\text{DC-RMS}} = \sqrt{U_{\text{Average}}^2 + U_{\text{AC-RMS}}^2}\n\end{array}
$$

### **Auto Scale**'s limitations

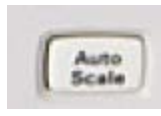

The "fixitall-key" **Auto Scale**, can't handle everything! In order to study complex signals one must use the advanced triggering-functions.

Single

You could always run a single sweep and display a steady curve, but it could be tidesome to try out how to display a certain part of the curve. That's the reason for the need of the trigger-functionerns.

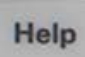

Press **Help** to reach the softkeymenu with the training signals.

Chose Softkey **Training Signals**. Twist and choose **Sine** with the Entry-knob.

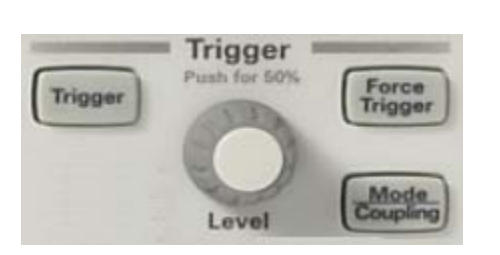

## Trigg-menu

- Twist the knob **Level** and study how the curve moves around the triggeringpoint (in the middle of the screen).
- What will happen if you sets a trigger level outside the curve?
- Press the key **Trigger** to choose from the alternatives under **Source** or **Slope** in the trigger-menu. Try different settings. Wich ones will dispay a steady signal? Try to explain what happens.

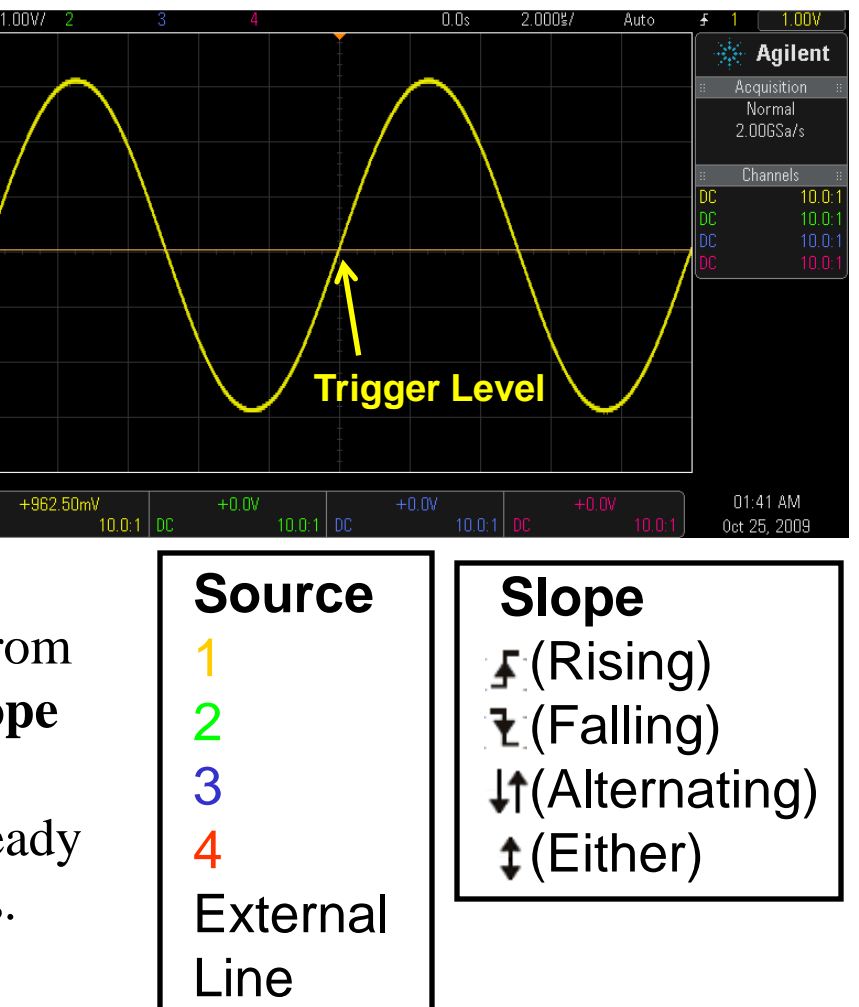

#### Auto Scale

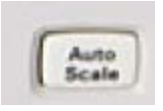

Press **Auto Scale** and find out wich settings the autoscale function does for this signal?

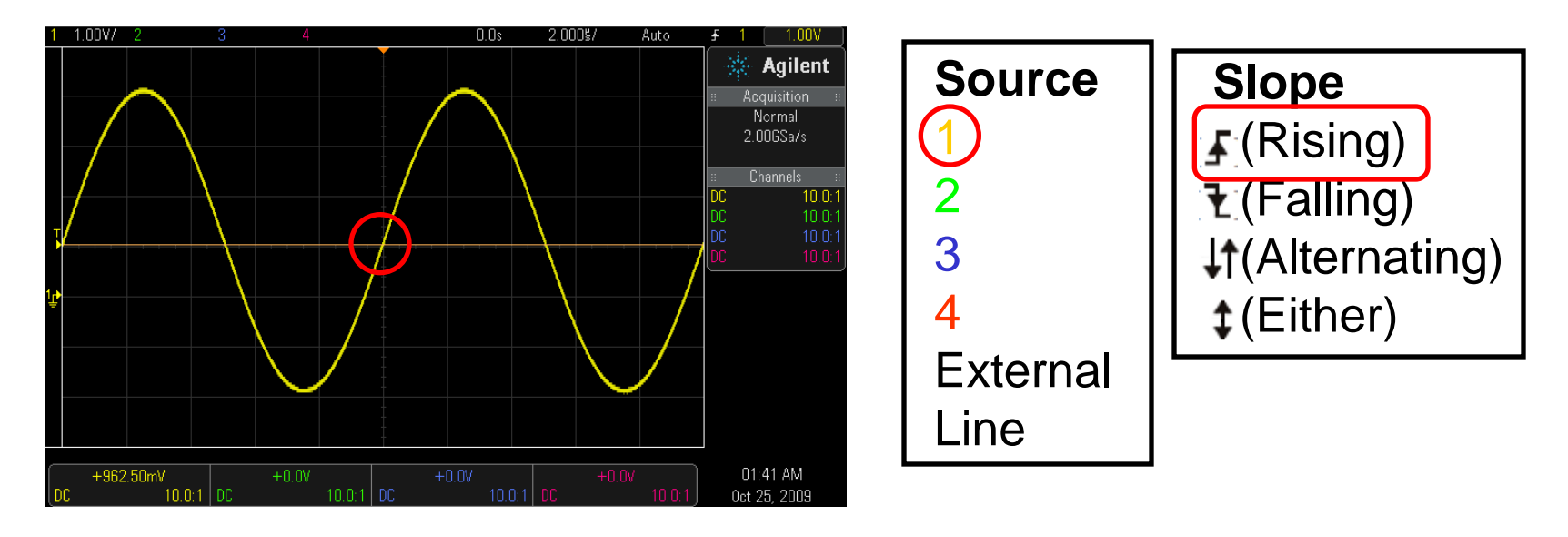

With this pure sine-signal **Auto Scale** performed good!

## Noisy sine-voltage?

Press **Default Setup** and then **Help**. Help Choose **Training Signal**, **Sine with Noice**.

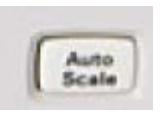

Default<br>Setup

With **Auto Scale the** noisy sine-signal will show up. You can close Channel2.

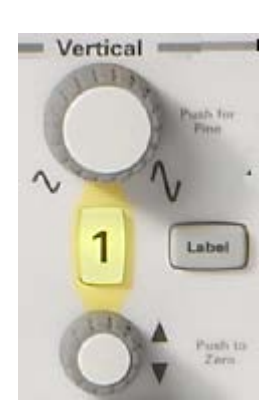

If you *change* the atenuation there will no longer be a steady display of the curve. To change the trigger-level will not help. It's hard to synchronise

with to noisy signal. Filter the trig-Trigger signal.

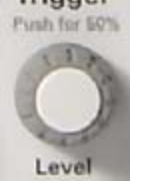

Solution: **Mode Coupling**, **Noise Rej**.

### Waveform averaging

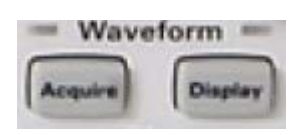

The noisy sine-signal can be "clean" if one presents an "average-curve" out of many curves!

Press the button **Acquire**, and then **Acq Mode and**  choose **Averaging**. **# Avgs 8** is the amount of curves *N* that is "averaged together". Noise will be attenuated in proportion of the squareroot of *N*.

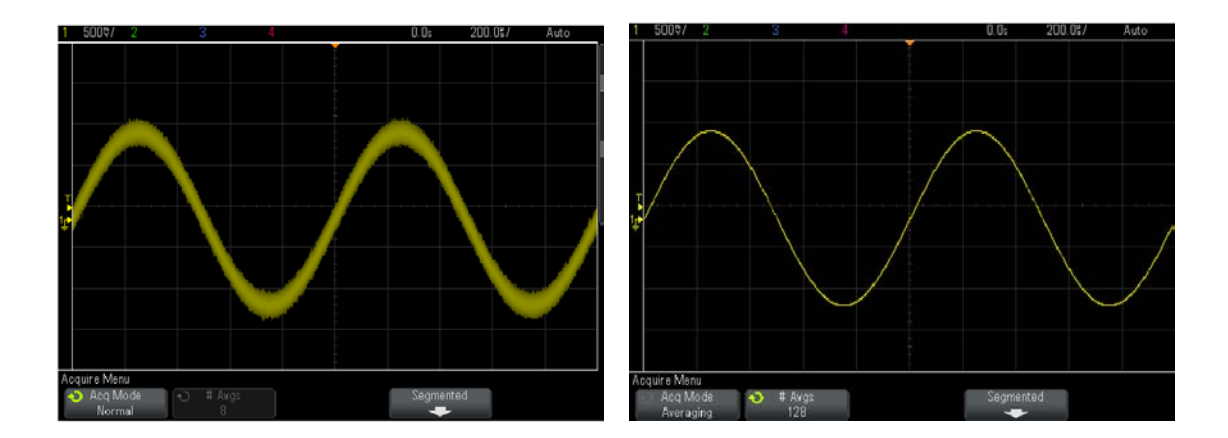

#### Phasemeasurement

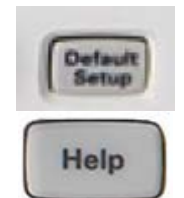

Press **Default Setup** and then **Help**. Choose **Training Signal**, **Phase Shifted Sine**. Choose **Phase** and set the value fo eg. **45**°.

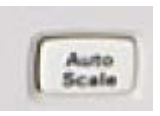

With **Auto Scale** traces of two sine-voltages are shown. If channel1 is the reference you can see that Channel2 is later in time (lagging in phase).

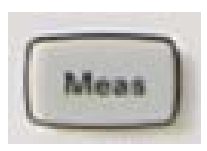

Press **Meas** and choose **Type**, **Phase**.

The measured value will be **Phase(1** $\rightarrow$ **2):** 45<sup>°</sup>

#### Power measurement

Suppose the two sine-traces represents current and voltage to a load. The product between a voltage and a current then represents *instantaneous power* to the load.

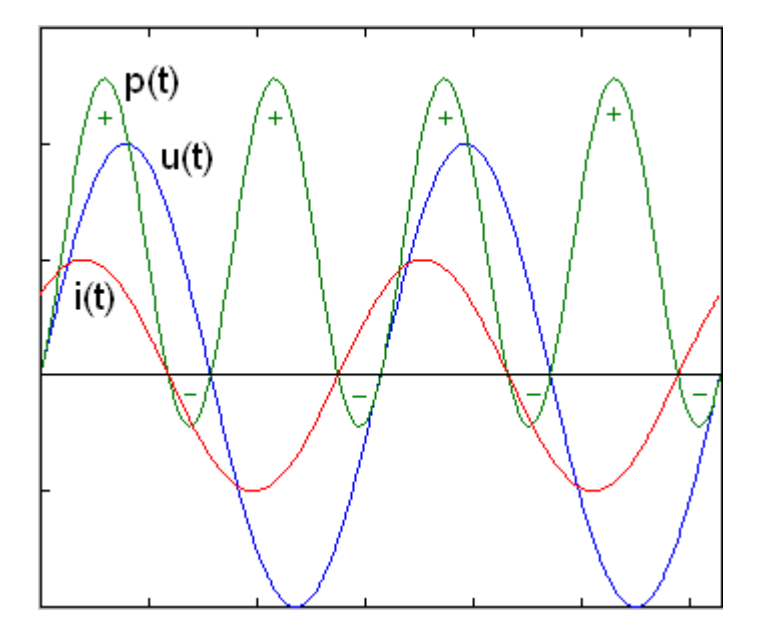

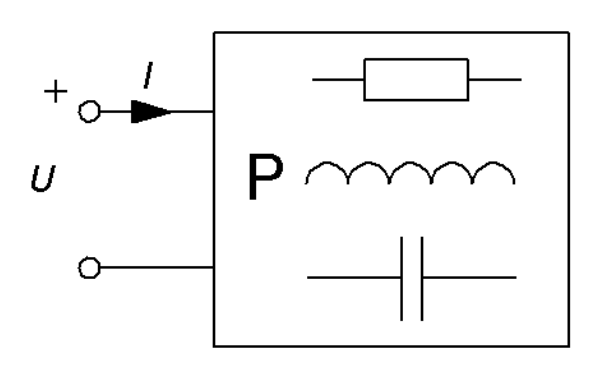

#### Power measurement

#### Press **Default Setup**.

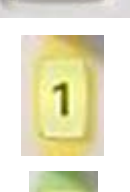

Default<br>Setup

Press Channel1 menu and choose **Coupling AC**.

Do the same with Channel2.

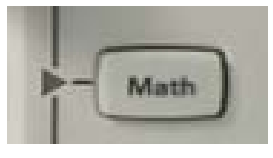

Press **Math** and choose **Operator** ×.

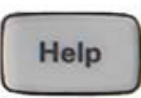

Press **Help**. Choose **Training Signal**, **Phase Shifted Sine**. Choose **Phase** and set to **45**°.

Do *not* press **Auto Scale**! Set the traces manualy with Horisontal and Vertical sensitivity – we want to be able to continnue to set the phase and don't want to lose this menu.

#### Instantaneous power

Study the power-curve at **different phase** between voltage and current.

$$
u = U\sqrt{2}\sin(\omega t + \varphi) \qquad i = I\sqrt{2}\sin(\omega t)
$$

$$
p = u \cdot i = U\sqrt{2}\sin(\omega t + \varphi) \cdot I\sqrt{2}\sin(\omega t) = UI(\cos(\varphi) - \cos(2\omega t + \varphi))
$$

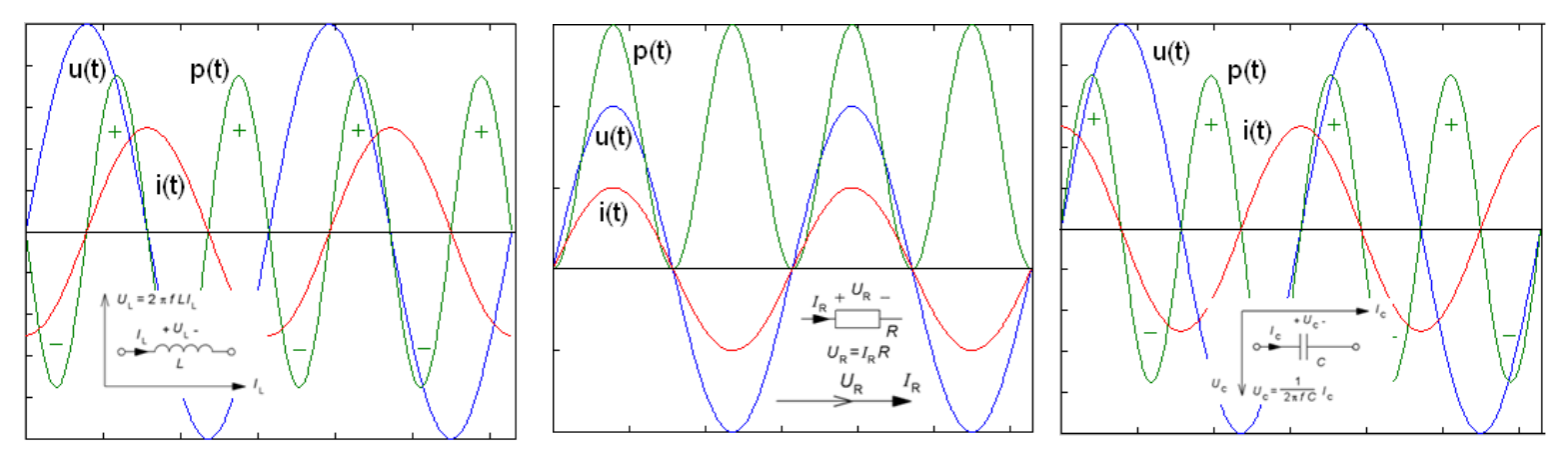

- Why has the power-curve the double frequency compared to current and voltage?
- At which phaseangles will the power be an symetric sine (with the average 0)?